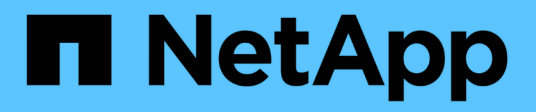

# **Planification des sauvegardes de base de données**

SnapManager for SAP

NetApp April 19, 2024

This PDF was generated from https://docs.netapp.com/fr-fr/snapmanager-sap/windows/task-createbackup-schedules.html on April 19, 2024. Always check docs.netapp.com for the latest.

# **Sommaire**

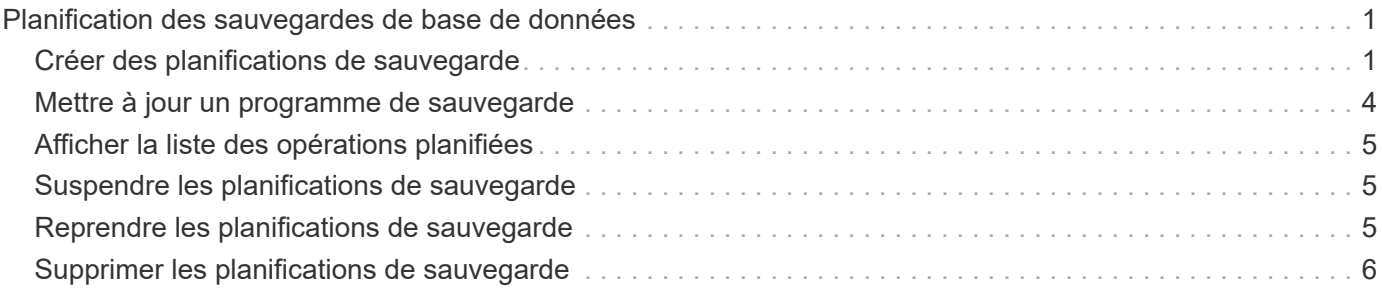

# <span id="page-2-0"></span>**Planification des sauvegardes de base de données**

SnapManager (3.2 ou version ultérieure) pour SAP vous permet de planifier l'exécution régulière des sauvegardes de base de données pendant les heures creuses, afin de maintenir ainsi des performances élevées. Pour planifier une sauvegarde, vous pouvez créer un profil, qui inclut les informations de la base de données et la stratégie de rétention, puis définir des plannings pour la sauvegarde.

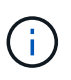

Vous devez planifier les sauvegardes en tant qu'administrateur. Si vous essayez de planifier les sauvegardes en tant qu'utilisateur non existant, SnapManager affiche un message d'erreur : utilisateur non valide : nom d'utilisateur : impossible de créer une sauvegarde de planification pour un utilisateur donné

Voici quelques-unes des tâches liées à la planification :

- Planifiez une sauvegarde de base de données toutes les heures, tous les jours, toutes les semaines, tous les mois ou toutes les heures.
- Afficher la liste des sauvegardes planifiées associées à un profil.
- Mettre à jour une sauvegarde planifiée.
- Suspendre temporairement une programmation.
- Reprendre le planning suspendu.
- Supprimer un planning.

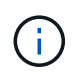

La case à cocher **Exécuter maintenant Menu opération** est désactivée lorsqu'une sauvegarde planifiée est en cours d'exécution pour ce programme.

# <span id="page-2-1"></span>**Créer des planifications de sauvegarde**

Vous pouvez programmer une sauvegarde à un moment et à une fréquence adaptés à vos données et à votre environnement.

### **Description de la tâche**

À partir de SnapManager 3.2 pour SAP, vous pouvez planifier séparément les sauvegardes des fichiers journaux d'archive. Cependant, vous devez utiliser le profil que vous avez créé pour séparer les fichiers journaux d'archives.

Si vous avez planifié simultanément les sauvegardes des fichiers de données et des fichiers journaux d'archive, SnapManager crée d'abord la sauvegarde des fichiers de données.

Si vous sélectionnez l'intervalle de planification comme -onetimeonly, alors toutes les options de taille sont disponibles. Si vous sélectionnez un intervalle d'horaire autre que -onetimeonly, puis les options d'élagage -until-SCN et -until-date ne sont pas pris en charge et le message d'erreur suivant s'affiche : The archive log pruning option you have specified, -until-scn or -until-date for the schedule interval hourly is invalid. Specify either the -onetimeonly option for the schedule interval, or prune the archive logs using any one of the option all,

or -before {-months | -days | -weeks| -hours}.

Lorsqu'un basculement se produit dans les environnements Microsoft Windows Server Failover Cluster (WSFC) et Microsoft Cluster Server (MSCS), vous devez redémarrer le serveur SnapManager pour SAP afin que l'adresse (virtuelle) du service soit mappée à l'hôte actif et que les planifications SnapManager soient ajustées à l'hôte SnapManager actif.

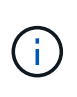

Si le même profil et le même nom de planification existent dans un autre référentiel, l'opération de planification de sauvegarde n'est pas lancée dans ce référentiel. L'opération se quitte et le message suivant s'affiche : operation is already running.

#### **Étape**

1. Saisissez la commande suivante :

**smsap schedule create -profile** *profile\_name* **{[-full {-online | -offline | -auto}[-retain [-hourly | -daily | -weekly | -monthly | -unlimited] [-verify]] | [-data [-files** *files* **[***files***]] | [-tablespaces** *-tablespaces* **[***-tablespaces***]] {-online | -offline | -auto}[-retain [-hourly | -daily | -weekly | -monthly | -unlimited] [-verify]] | [-archivelogs]} [-comment** *comment***][-backup-dest** *path1* **[,[***path2***]] [-exclude-dest** *path1* **[,***path2***]] [-prunelogs{-all | -untilSCN** *untilSCN* **| -until-date** *yyyy-MM-dd HH:mm:ss* **| -before {-months | -weeks | -days | -hours}} -prune-dest** *prune\_dest1***,***prune\_dest2***] -schedule-name** *schedule\_name* **[-schedule-comment** *schedule\_comment***] -interval {-hourly | -daily | -weekly | -monthly | -onetimeonly} -cronstring** *cronstring* **-start-time {***start-time start\_time <yyyy-MM-dd HH:mm>***} -runasuser** *-runasuser* **[-force] [-taskspec** *-taskspec***] [-quiet | -verbose]**

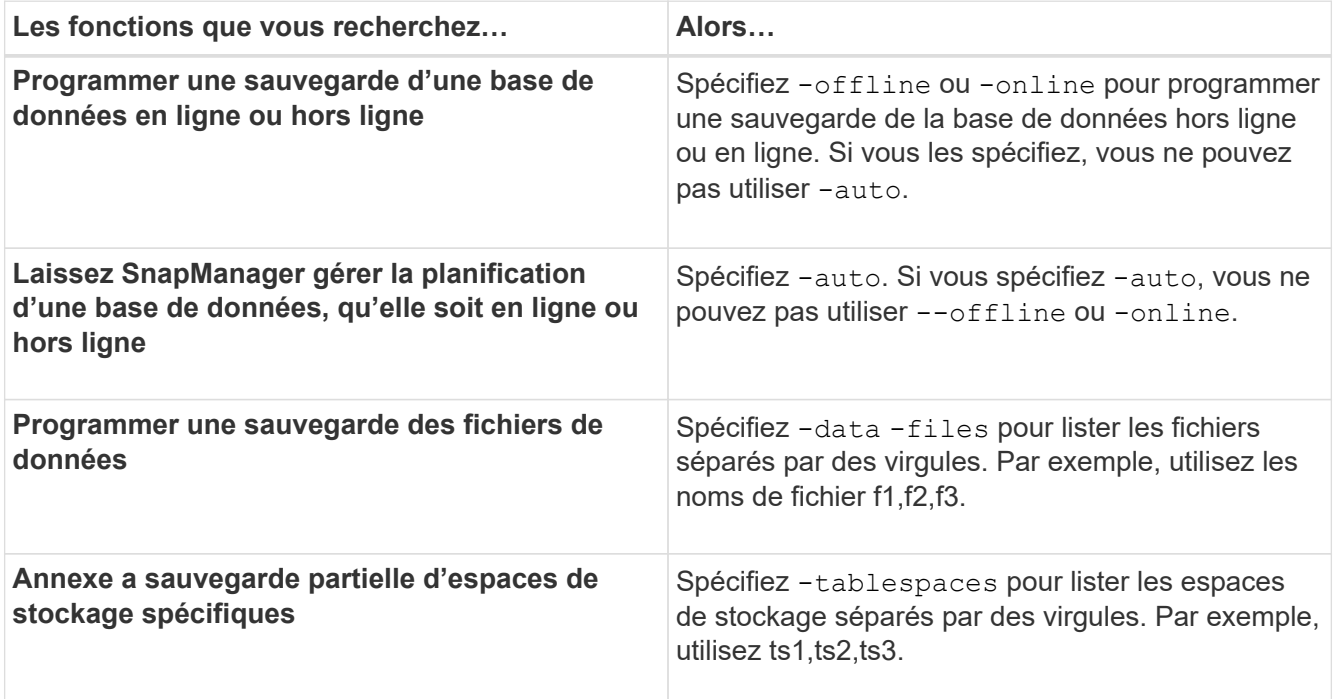

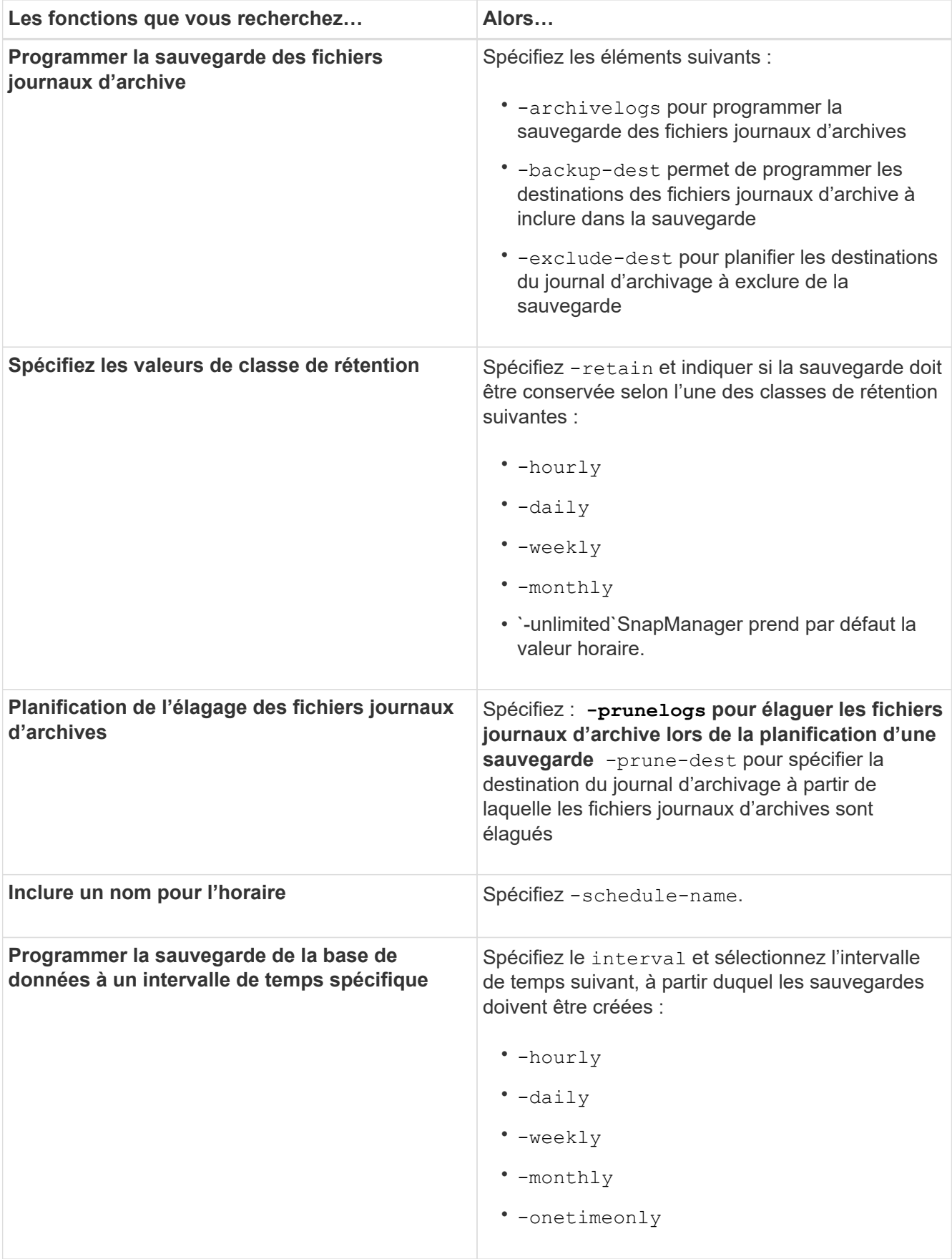

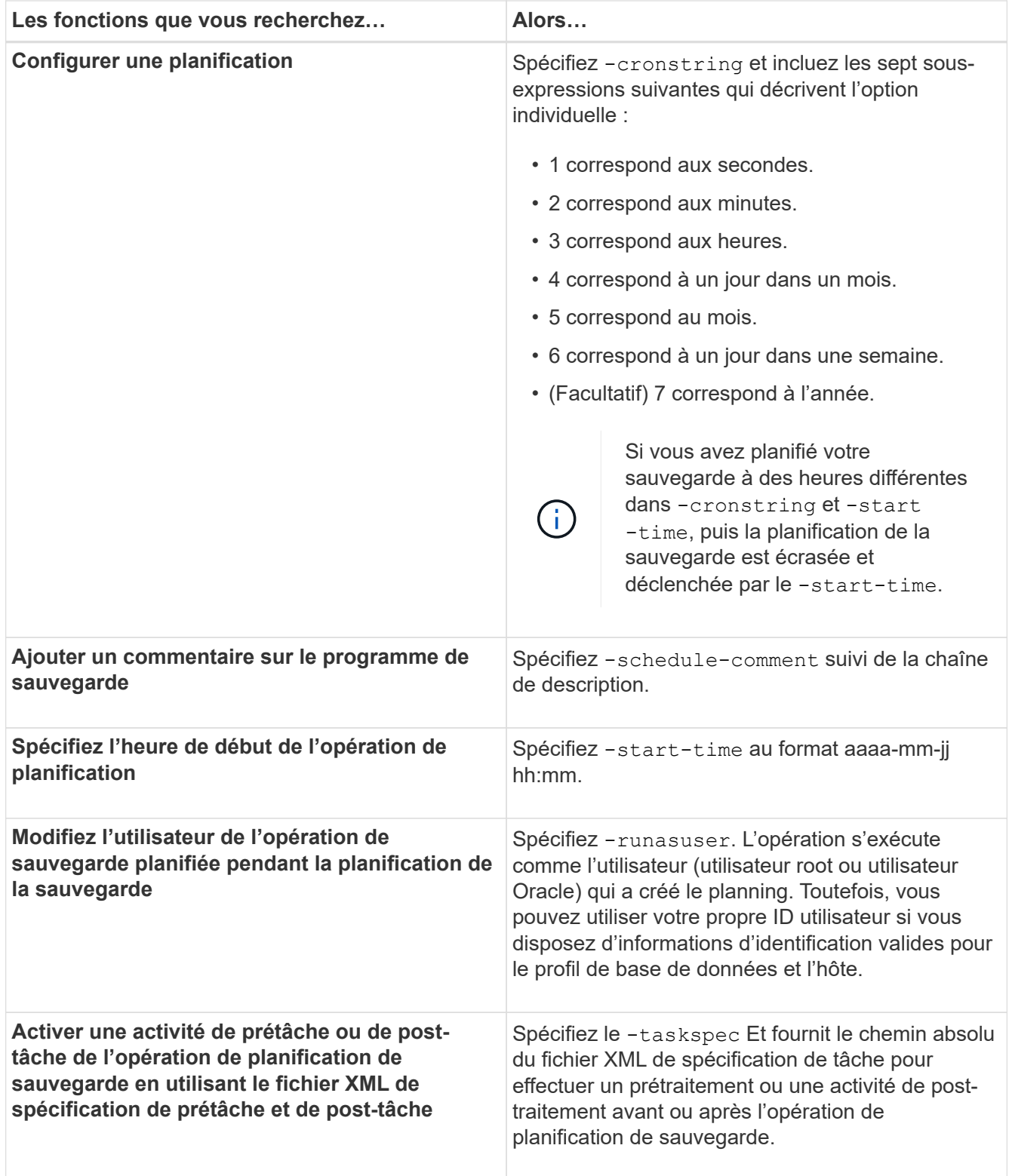

# <span id="page-5-0"></span>**Mettre à jour un programme de sauvegarde**

Vous pouvez afficher la liste des opérations planifiées et les mettre à jour si nécessaire. Vous pouvez mettre à jour la fréquence de programmation, l'heure de début de la planification, l'expression de chaîne de caractères et l'utilisateur qui a planifié la sauvegarde.

**Étape**

1. Pour mettre à jour le planning d'une sauvegarde, entrez la commande suivante :

```
smsap schedule update -profile profile_name -schedule-name schedulename [-
schedule-comment schedule comment] -interval {-hourly | -daily | -weekly |
-monthly | -onetimeonly} -start-time starttime -cronstring cronstring
-runasuser runasuser [-quiet | -verbose]
```
# <span id="page-6-0"></span>**Afficher la liste des opérations planifiées**

Vous pouvez afficher la liste des opérations planifiées pour un profil.

### **Étape**

1. Pour afficher les informations relatives à un fonctionnement planifié, entrez la commande suivante :

```
smsap schedule list -profile profile_name [-quiet | -verbose]
```
## <span id="page-6-1"></span>**Suspendre les planifications de sauvegarde**

SnapManager vous permet de suspendre un programme de sauvegarde jusqu'à ce que la planification des sauvegardes reprend.

### **Description de la tâche**

Vous pouvez suspendre les horaires actifs. Si vous essayez de suspendre le programme de sauvegarde qui est déjà suspendu, il se peut que vous rencontriez un message d'erreur "Cannot suspend: schedule <schedulename> already in suspend state".

### **Étape**

1. Pour suspendre temporairement le planning de sauvegarde, entrez la commande suivante :

```
smsap schedule suspend -profile profile_name -schedule-name schedulename [-
quiet | -verbose]
```
## <span id="page-6-2"></span>**Reprendre les planifications de sauvegarde**

Les administrateurs ont la possibilité de reprendre la planification de sauvegarde suspendue.

### **Description de la tâche**

Si vous essayez de reprendre les programmes actifs, le message d'erreur peut s'afficher : "Cannot resume: schedule <schedulename> already in resume state".

### **Étape**

1. Pour reprendre le planning de sauvegarde suspendu, entrez la commande suivante :

**smsap schedule resume -profile** *profile\_name* **-schedule-name** *schedulename* **[-**

# <span id="page-7-0"></span>**Supprimer les planifications de sauvegarde**

Vous pouvez supprimer les planifications de sauvegarde lorsqu'elles ne sont plus nécessaires.

### **Étape**

1. Pour supprimer le planning de sauvegarde, entrez la commande suivante :

```
smsap schedule delete -profile profile_name -schedule-name schedulename [-
quiet | -verbose]
```
#### **Informations sur le copyright**

Copyright © 2024 NetApp, Inc. Tous droits réservés. Imprimé aux États-Unis. Aucune partie de ce document protégé par copyright ne peut être reproduite sous quelque forme que ce soit ou selon quelque méthode que ce soit (graphique, électronique ou mécanique, notamment par photocopie, enregistrement ou stockage dans un système de récupération électronique) sans l'autorisation écrite préalable du détenteur du droit de copyright.

Les logiciels dérivés des éléments NetApp protégés par copyright sont soumis à la licence et à l'avis de nonresponsabilité suivants :

CE LOGICIEL EST FOURNI PAR NETAPP « EN L'ÉTAT » ET SANS GARANTIES EXPRESSES OU TACITES, Y COMPRIS LES GARANTIES TACITES DE QUALITÉ MARCHANDE ET D'ADÉQUATION À UN USAGE PARTICULIER, QUI SONT EXCLUES PAR LES PRÉSENTES. EN AUCUN CAS NETAPP NE SERA TENU POUR RESPONSABLE DE DOMMAGES DIRECTS, INDIRECTS, ACCESSOIRES, PARTICULIERS OU EXEMPLAIRES (Y COMPRIS L'ACHAT DE BIENS ET DE SERVICES DE SUBSTITUTION, LA PERTE DE JOUISSANCE, DE DONNÉES OU DE PROFITS, OU L'INTERRUPTION D'ACTIVITÉ), QUELLES QU'EN SOIENT LA CAUSE ET LA DOCTRINE DE RESPONSABILITÉ, QU'IL S'AGISSE DE RESPONSABILITÉ CONTRACTUELLE, STRICTE OU DÉLICTUELLE (Y COMPRIS LA NÉGLIGENCE OU AUTRE) DÉCOULANT DE L'UTILISATION DE CE LOGICIEL, MÊME SI LA SOCIÉTÉ A ÉTÉ INFORMÉE DE LA POSSIBILITÉ DE TELS DOMMAGES.

NetApp se réserve le droit de modifier les produits décrits dans le présent document à tout moment et sans préavis. NetApp décline toute responsabilité découlant de l'utilisation des produits décrits dans le présent document, sauf accord explicite écrit de NetApp. L'utilisation ou l'achat de ce produit ne concède pas de licence dans le cadre de droits de brevet, de droits de marque commerciale ou de tout autre droit de propriété intellectuelle de NetApp.

Le produit décrit dans ce manuel peut être protégé par un ou plusieurs brevets américains, étrangers ou par une demande en attente.

LÉGENDE DE RESTRICTION DES DROITS : L'utilisation, la duplication ou la divulgation par le gouvernement sont sujettes aux restrictions énoncées dans le sous-paragraphe (b)(3) de la clause Rights in Technical Data-Noncommercial Items du DFARS 252.227-7013 (février 2014) et du FAR 52.227-19 (décembre 2007).

Les données contenues dans les présentes se rapportent à un produit et/ou service commercial (tel que défini par la clause FAR 2.101). Il s'agit de données propriétaires de NetApp, Inc. Toutes les données techniques et tous les logiciels fournis par NetApp en vertu du présent Accord sont à caractère commercial et ont été exclusivement développés à l'aide de fonds privés. Le gouvernement des États-Unis dispose d'une licence limitée irrévocable, non exclusive, non cessible, non transférable et mondiale. Cette licence lui permet d'utiliser uniquement les données relatives au contrat du gouvernement des États-Unis d'après lequel les données lui ont été fournies ou celles qui sont nécessaires à son exécution. Sauf dispositions contraires énoncées dans les présentes, l'utilisation, la divulgation, la reproduction, la modification, l'exécution, l'affichage des données sont interdits sans avoir obtenu le consentement écrit préalable de NetApp, Inc. Les droits de licences du Département de la Défense du gouvernement des États-Unis se limitent aux droits identifiés par la clause 252.227-7015(b) du DFARS (février 2014).

#### **Informations sur les marques commerciales**

NETAPP, le logo NETAPP et les marques citées sur le site<http://www.netapp.com/TM>sont des marques déposées ou des marques commerciales de NetApp, Inc. Les autres noms de marques et de produits sont des marques commerciales de leurs propriétaires respectifs.